# Nociones sobre Unix/Linux que todo Ingeniero debe conocer

Para empezar, un aspecto fundamental: los sistemas operativos basados en Unix (o Linux) distinguen entre mayúsculas y minúsculas. Sin embargo, las sentencias de ForTran se pueden escribir indistintamente en minúsculas o mayúsculas. Por otra parte, las extensiones de archivo (\*.txt, \*.dat, \*.f, ...) en sistemas UNIX (o Linux) forman parte del nombre y no indican, necesariamente, el tipo de archivo (ASCII, binario, bmp,...). Asimismo, se recomienda que los nombres de archivos y carpetas no incorporen espacios en blanco, tildes, ñ, etc...

## Generalidades

Entrar en la Cuenta de Usuario (o "Login")

Username: mnp\_001 Password: la\_que\_sea

Salir de la Cuenta (o "exit")

\$ exit

Cambiar el "Password" de la Cuenta

\$ passwd Old password: New password: Confirm new password:

Ayuda sobre comandos en Sistemas UNIX/LINUX

```
$ man comando
          - Barra espaciadora --> Avanza página
          - Tecla ''Enter'' \longrightarrow Avanza línea<br>- Tecla ''q'' \longrightarrow Sale de la a
                                      --> Sale de la ayuda
```
#### Función de autocompletado

Unix/Linux dispone de una función de autocompletado de nombres de archivos en la línea de comandos. Para escribir el nombre completo de un archivo existente bastar´a con escribir las primeras letras y pulsar el tabulador para autocompletar el nombre. Si se pulsa el tabulador dos veces consecutivas se listarán todas los nombres de archivos que comienzan por las letras que se han tecleado.

Sobre Directorios y carpetas

Directorio principal de cada usuario: /home/alumnos/usuario

Para ver la carpeta actual:

\$ pwd

#### Para ver lo que hay en una carpeta o directorio:

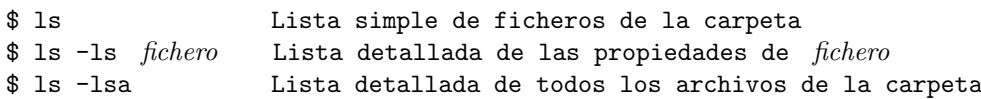

### Para Crear un Directorio

\$ mkdir NombreCarpeta

Para moverse dentro del árbol de directorios o carpetas

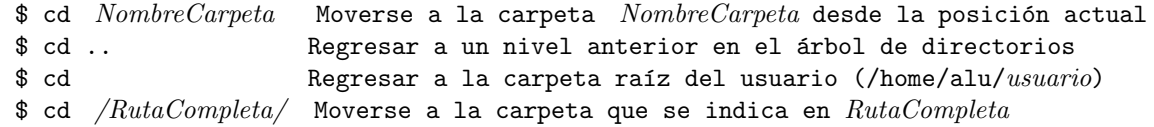

## Borrado de archivos

Precaución amigo conductor, los sistemas Unix/Linux NO INCORPORAN de forma natural herramientas de recuperación de operaciones anteriores (papelera de reciclaje, comando deshacer, ...) Si se borra un archivo, borrado está y será muy difícil de recuperar.

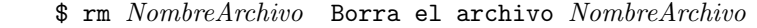

!! \$ rm \* Borra todos los archivos existentes en la carpeta actual \$ rm \*.txt Borra todos los archivos cuyo nombre finaliza con .txt \$ rm Solucion?.txt Borra todos los archivos cuyo nombre coincide con el indicado salvo el caracter ? que puede tomar cualquier valor.

### Borrado de una carpeta

El borrado de una carpeta requiere:

- 1) Estar completamente seguro de que se quiere borrar la carpeta (y todo su contenido)
- 2) Tener en cuenta que el borrado de archivos y carpetas es un proceso IRREVERSIBLE
- \$ rm -r Carpeta Borra la carpeta Carpeta y todo su contenido

Volcado en pantalla del contenido de un archivo de texto sin editarlo

\$ cat Archivo

Volcado en pantalla de las primeras/últimas líneas de un archivo de texto sin editarlo

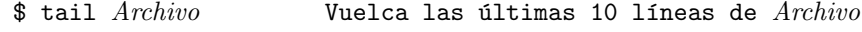

 $$ tail -99$   $Archivo$  Vuelca las últimas 99 líneas de  $Archivo$ 

 $$$  head -999  $Archivo$  Vuelca las primeras 999 líneas de  $Archivo$ 

#### Copiar o duplicar el contenido de un archivo en otro archivo nuevo

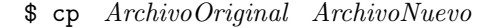

\$ cp /RutaOriginal/ArchivoOriginal /RutaNueva/ArchivoNuevo

Ej. \$ cp ../hola.txt ./copia.txt --> Copia el archivo hola.txt del nivel anterior en el nivel actual con el nombre copia.txt

Ej. \$ cp -r ../Work1 ./Work2 --> Copia la carpeta Work1 y todo su contenido del nivel anterior en el nivel actual con el nombre work2

# Mover un Archivo de una carpeta a otra/Cambio de Nombre de un Archivo

\$ mv ArchivoOrigen ArchivoNuevo --> Cambia el nombre del archivo

\$ mv /RutaOrigen/ArchivoOrigen /RutaNueva/ArchivoNuevo --> Cambia el nombre y la

ubicación del archivo

Ej. \$ mv ../Hola.txt ./NuevoHola.txt --> Mueve el archivo Hola.txt del nivel anterior al nivel actual y lo llama NuevoHola.txt

#### Creación de un Archivo de Texto y/o Edición de uno ya existente

\$ nano NombreFichero (En sistemas m´as antiguos este editor se llama pico)

Cuando se invoca el editor de texto se puede escribir y desplazarse libremente en las distintas líneas del documento. Para preparar "programas fuente" de FORTRAN se recomienda emplear solamente códigos ASCII, y por ello no acentuar palabras ni emplear la letra "ñ".

En la parte inferior de la ventana de edición se indican los comandos de ayuda a la edición más habituales. Para guardar los cambios y abandonar el modo de edición de texto --> ''Control+O'' y ''Control+X'' Los sistemas Unix incorporan además de forma habitual editores de texto más avanzados pero también más complejos en cuanto a su utilización. Los editores más habituales, además del mencionado, son EMACS y VI. Protecciones de los Archivos/Carpetas

\$ ls -ls Archivo --> Muestra información sobre archivo. Por ejemplo:

4 drwxr-xr-x 2 Einstein users 4096 nov 25 1915 Theory\_of\_Relativity

donde drwxr-xr-x hace referencia a las autorizaciones permitidas a 3 tipos genéricos de usuarios. La primera letra indica que es un directorio. A continuación y en grupos de 3 letras se muestran los permisos para el Usuario propietario, Grupo y Otros, respectivamente. Cada grupo de tres letras indica en orden de aparición: permisos de lectura  $(r)$ , de escritura o modificación  $(w)$  y de ejecución  $(x)$ .

#### Para cambiar los permisos asignados a un archivo

\$ chmod XYZ Archivo

Ej. \$ chmod 755 programa.out --> rwxr-xr-x

Cada uno de los códigos numéricos  $(X, Y, Z)$  se establecen de acuerdo con la siguiente tabla:

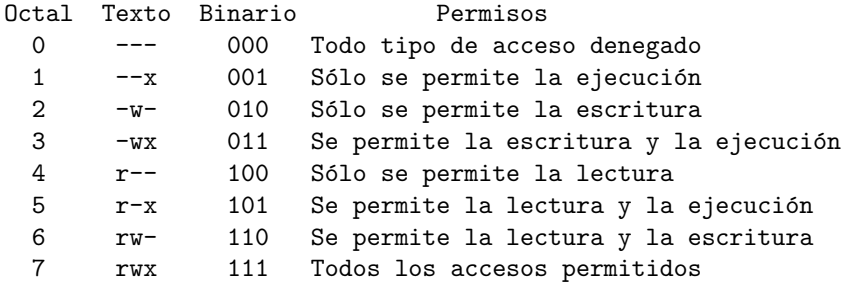

## Grupo de Métodos Numéricos en Ingeniería ETSICCPC-UDC

Compilación, Linkado y Ejecución de Programas FORTRAN

Edición del "programa fuente" en Lenguaje FORTRAN

\$ nano trabajo.f ................. (Se escribe el programa) ................. Para salir del editor: Control+0 (Guardar cambios)

Control+X (Salir del editor)

Sólo compilación del programa "trabajo.f"

### \$ gfortran trabajo.f -c

Se crea un archivo "objeto" que el sistema automáticamente asigna la terminación ".o". Este fichero no se puede editar ni imprimir dado que se trata de un fichero binario encriptado.

Si no hay errores, entonces se puede pasar a la fase de "linkado" y creación del archivo ejecutable.

#### Linkado de ficheros objeto

#### \$ gfortran trabajo.o -o trabajo.exe

Se crea un archivo ejecutable con el nombre trabajo.exe. Este archivo no se puede editar ni imprimir dado que se trata de un fichero binario encriptado. Si se omiten las sentencias "-o trabajo.exe" el compilador le asigna por defecto el nombre a.out al fichero ejecutable resultante.

#### Compilación y linkado del programa "trabajo.f"

\$ gfortran trabajo.f -o trabajo.exe

Esta opción crea el fichero ejecutable en un sólo paso.

## Ejecución de un programa o archivo ejecutable

\$ ./trabajo.exe --> Ejecuta el programa que se encuentra

en la propia carpeta

## \$ /RutaCompleta/trabajo.exe --> Ejecuta el programa ubicado en /RutaCompleta

Los caracteres "./" son necesarios para que el sistema operativo UNIX busque el archivo ejecutable en la propia carpeta en la que se encuentra para su ejecución. Si no se indica la ruta en la que se encuentra el fichero ejecutable el sistema operativo no los encontrará.

#### Para interrumpir la ejecución de un programa: teclear ''Control+C''

## Para compilar y linkar un programa con subrutinas editadas en ficheros independientes

```
$ gfortran trabajo.f -c
```

```
$ gfortran subrutina1.f -c
```

```
$ gfortran subrutina2.f -c
```

```
$ gfortran trabajo.o subrutina1.o subrutina2.o -o trabajo.exe
```
El resultado es un ejecutable llamado "trabajo.exe".

### Opciones de compilación más habituales

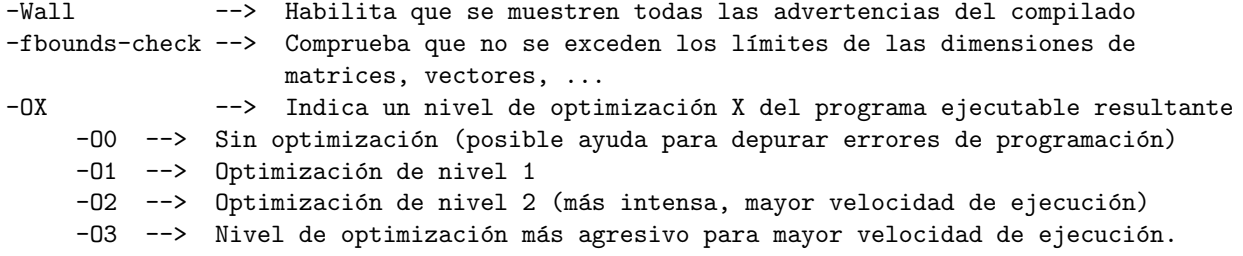

#### Para invocar la aplicación de Ayuda de FORTRAN

\$ man gfortran --> Abre el archivo de ayuda con las opciones de compilación - Barra espaciadora --> Avanza página a página - Tecla ''Enter'' --> Avanza línea a línea<br>- Tecla ''a'' --> Sale de la ayuda

- --> Sale de la ayuda
- Teclas  $\uparrow$  y  $\downarrow$  --> Se desplaza una línea arriba o abajo

# EJEMPLO

Crearemos en primer lugar una carpeta llamada TRABAJO y nos moveremos a ella

\$ mkdir TRABAJO

\$ cd TRABAJO

```
$ nano factorial.f
```
Y en el editor escribimos teniendo en cuenta los criterios de escritura de sentencias FORTRAN en cada línea, es decir empezando a escribir por el caracter número 7 de la primera línea:

123456789012345678901234567890123456789012345678901234567890123456789012345678901234567890

```
program calculo_factorial
   implicit real*8(a-h,o-z),integer*4(i-n)
100 write(6,*)' Dime el numero '
   read(5,*)numero
   if (numero.gt.12)then
     write(6,*)' El numero no puede ser mayor de 12'
     goto 100
   endif
   nfactorial=1
   do i=1,numero
      nfactorial=nfactorial*i
   enddo
   write(6,99)numero,nfactorial
99 format(' El factorial de ', i5,' es ', i5)
   end
```
Finalizamos la edición del archivo con las teclas: "Control+O" para guardar los cambios y "Control+X" para salir de la edición del archivo. Tecleamos el comando "ls" y observamos que se ha guardado el archivo correctamente.

A continuación ya jugaremos un poco compilando, linkando, ejecutando, ...

That's All Folks